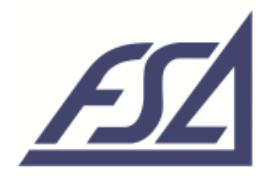

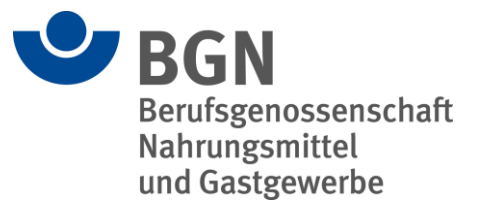

# **Schritt für Schritt Anleitung**

So meistern Sie technische Herausforderungen

# **Mit welchem Gerät kann ich teilnehmen?**

Verwenden Sie möglichst einen **Computer/Laptop** und nicht das Smartphone. Über Ihr Smartphone ist überwiegend nur eine Teilnahme in WEBCAST Form möglich. Hierbei handelt es sich um einen Video-Stream, über den eine aktive Teilnahme (z. B. in den Chat schreiben) nicht möglich ist und das Bild mit ca. 30 Sek. Verzögerung empfangen wird.

## **Welche Netzwerkverbindung soll ich verwenden?**

Nehmen Sie **ohne VPN** Zugang teil. Dies ist eine Verbindung, über die ortsunabhängig auf das berufliche Netzwerk zugegriffen werden kann. So stellen Sie eine stabile Streaming-Verbindung sicher und sorgen dafür, dass Sie sich problemlos in die Veranstaltung einwählen können.

Wir empfehlen die Teilnahme über eine **aktuelle Browserversion** von Mozilla Firefox, Google Chrome oder Safari. Über den Edge Browser ist nur eine Teilnahme in WEBCAST Form möglich.

## **Wie kann ich prüfen, ob es funktioniert?**

Überprüfen Sie unter [https://edudip.zendesk.com/hc/de/articles/360002725654-Technische-](https://edudip.zendesk.com/hc/de/articles/360002725654-Technische-Voraussetzungen)[Voraussetzungen](https://edudip.zendesk.com/hc/de/articles/360002725654-Technische-Voraussetzungen) , ob **Endgerät/Browser** und **Betriebssystem** eine reibungslose Teilnahme zulassen. Wichtig: Beachten Sie dabei die Sternchenangaben.

#### **Muss ich für die Teilnahme ein Programm installieren?**

Nein. Dies ist für die verwendete Schulungssoftware edudip next nicht notwendig. Sie betreten den Web-Seminarraum einfach über Ihren Browser.

# **Brauche ich weiteres Zubehör?**

**Headset/Mikrofon** und **Kamera** sind wünschenswert, aber nicht zwingend notwendig. Schließen Sie nach Rücksprache mit dem Organisierenden beide Geräte an, um noch aktiver an der Web-Veranstaltung teilzunehmen. Erlauben Sie den Zugriff auf diese Geräte, wenn Sie danach gefragt werden. Prinzipiell werden alle Mikrofone, Headsets und Kameras unterstützt, ggf. müssen PC Einstellungen/Berechtigungen überprüft werden. Sie können auch das Headset Ihres Smartphones verwenden. In der Regel sind Mikrofon und Kamera an einem Laptop bereits vorhanden.

#### **Was beeinflusst die Bildqualität der Veranstaltung?**

Die Videoqualität wird durch die Uploadrate (Hochladen der Web-Seminar Inhalte) des Anbietenden festgelegt, kann aber durch den Download (Runterladen der Web-Seminar Inhalte) an Ihrem Endgerät beeinflusst werden. Auf die Downloadrate hat der Anbietende keinen Einfluss.

Sie sollten im Download mind. 6 Mbit/s haben, besser 16 Mbit/s. Dies kann im Vorfeld mit einem Speedtest unter <https://www.wieistmeineip.de/speedtest/> überprüft werden.

#### **Was mache ich bei technischen Problemen?**

Wenden Sie sich bei Fragen an Ihre IT-Abteilung oder nehmen Sie Kontakt mit dem Organisierenden auf. Klären Sie wichtige Fragen im Vorfeld, damit Sie entspannt in die Veranstaltung starten können.